# 2012 宝马 3 系 F30 320i 车窗初始化的 操作说明

## 1.功能说明:

- 1).在前部车身电子模块 (FEM) 设码或编程后,必须重新初始化前部车窗升降 机。
- 2).在车尾电子模块 (REM) 设码或编程后,必须重新初始化后部车窗升降机。
- 3).下列情况下,进行车窗初始化设置:
	- 功能故障,例如无点动自动功能、不能打开或没有便捷功能。
	- 在更新电动车窗升降机的驱动装置或者车门模块之后。
	- 在对电动车窗升降机进行机械操作之后。
- 4).提示:在各个车门的车窗升降机开关上都要进行初始化设置。
- 5).在初始化车窗升降机时,控制单元将学习 2 个参数:
	- 上部极限位置 (车窗升降机标准化设置)。
	- 开启和关闭时的电流消耗 (学习特性线)。
- 6).在进行标准化时,电动车窗升降机的机械极限位置将被识别和存储。在标准 化后直接进行特性线学习。在学习特性线时识别并存储电动车窗升降机的机 械关闭力以确保防夹功能正确。
- 7).初始化设置,即标准化和特性线识别在一个操作步骤中连贯进行。

## 2.注意事项:

- 1).为了能够无故障地进行初始化设置,必须满足下列前提条件:
	- 车辆处于静止状态。
	- 具有足够的蓄电池电压,必要时 连接充电器。
	- **总线端 K1. 15 接通。**
	- 所有车门都已关闭。

2).初始化设置可通过各车门中的操作开关或通过驾驶员侧车门开关组进行。

3).在初始化设置过程中,防夹功能未被激活。

## 3.操作指引:

#### 3.1 手动初始化设置车窗升降机的操作说明

- 1).删除初始化设置
	- 通过删除初始化设置和随后重新初始化设置,可排除自动运行 (开窗付 费电路) 中偶尔出现的错误关闭。
	- A).将相应车门的车窗完全打开,将操作开关完全按到底(自动运行开关位置) 招过 15 秒钟并保持按住少于 20 秒钟。当自动运行(开窗付费功能)不 能再用于车窗关闭功能时,说明已成功删除了初始化设置。
- 2).执行初始化设置
	- A).重新初始化设置可按如下方式进行:
		- 通过拉动开关完全关闭车窗,从而达到上部极限位置。
		- 该过程期间必须一直拉住开关。
		- 达到上部极限位置时,即完成了电动车窗升降机的初始化设置。
		- 如果自动运行 (开窗付费电路) 中的车窗可无故障地开启和关闭, 则 说明初始化设置成功。

#### 3.2 软件初始化设置车窗升降机的操作说明

- 1).选择车型
	- **手动选择: 系统选择 -> 3 系列 -> F30 底盘**
	- 自动读取: 车辆识别 -> 自动识别 -> 系统扫描

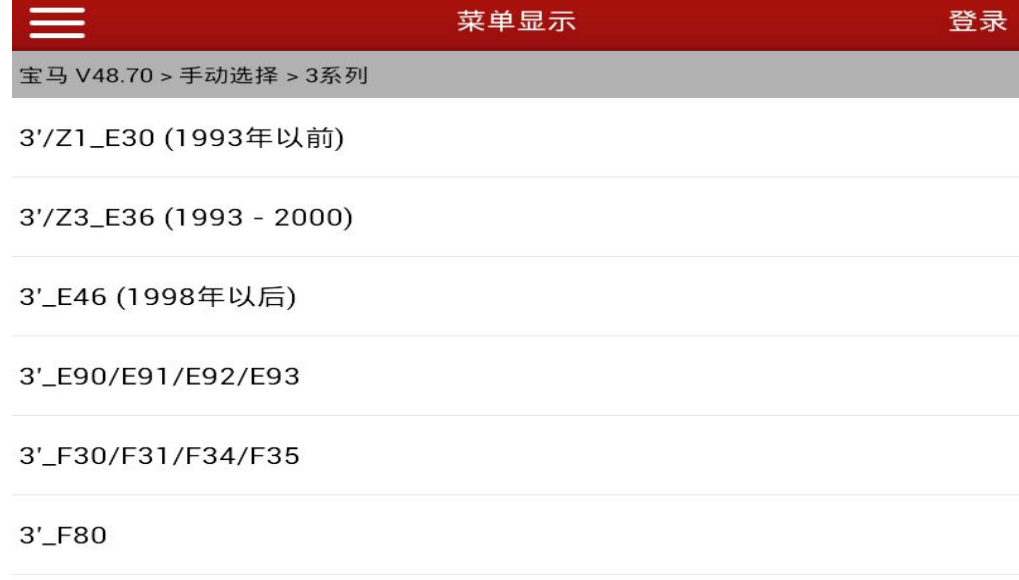

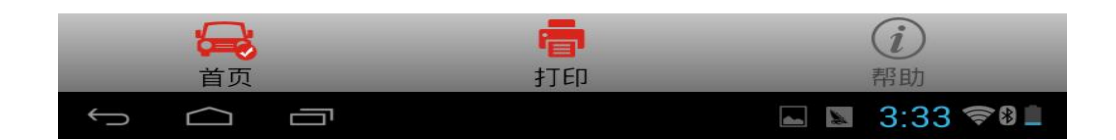

2).进入系统 FRM [脚部空间模块]

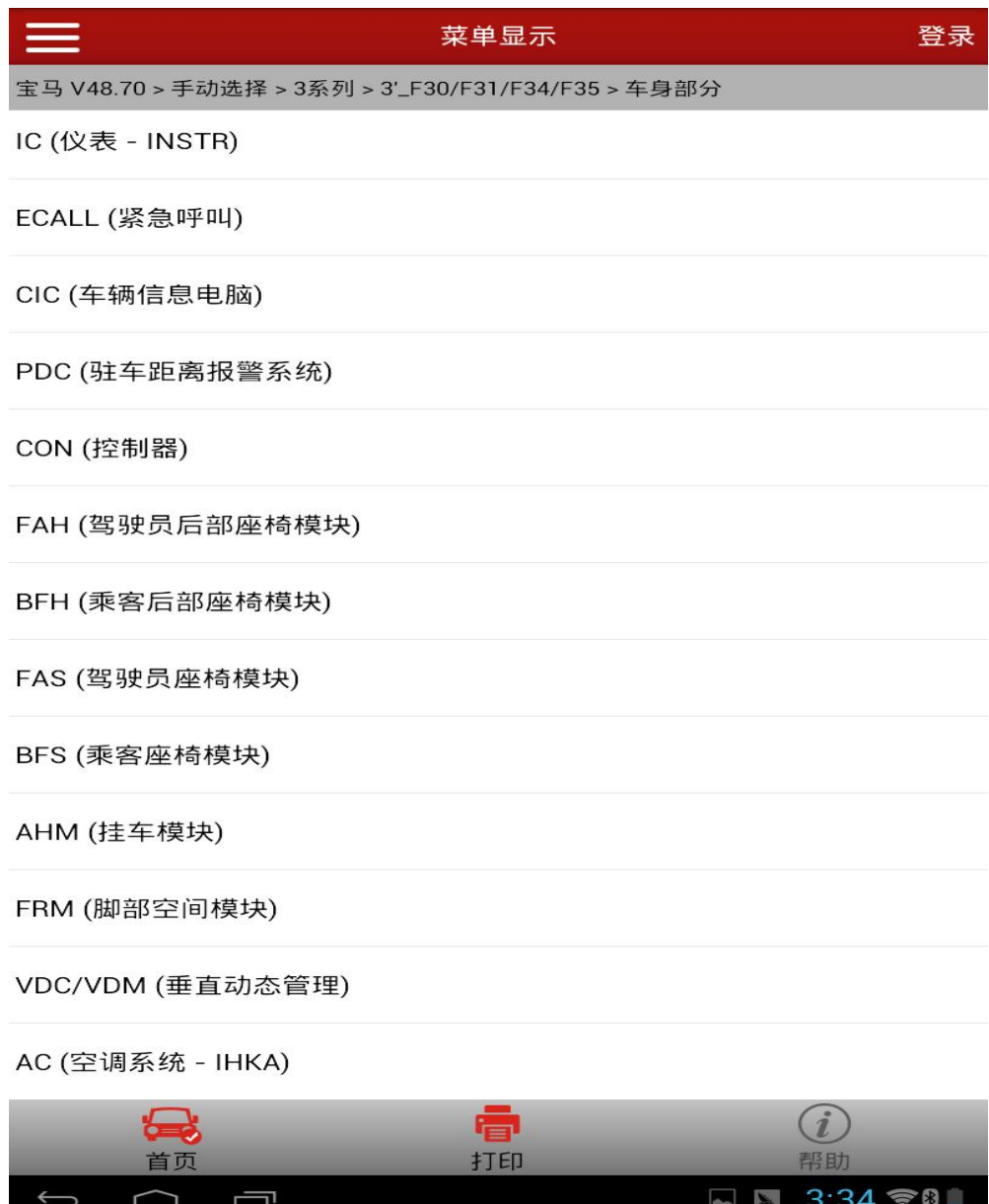

3).选择特殊功能

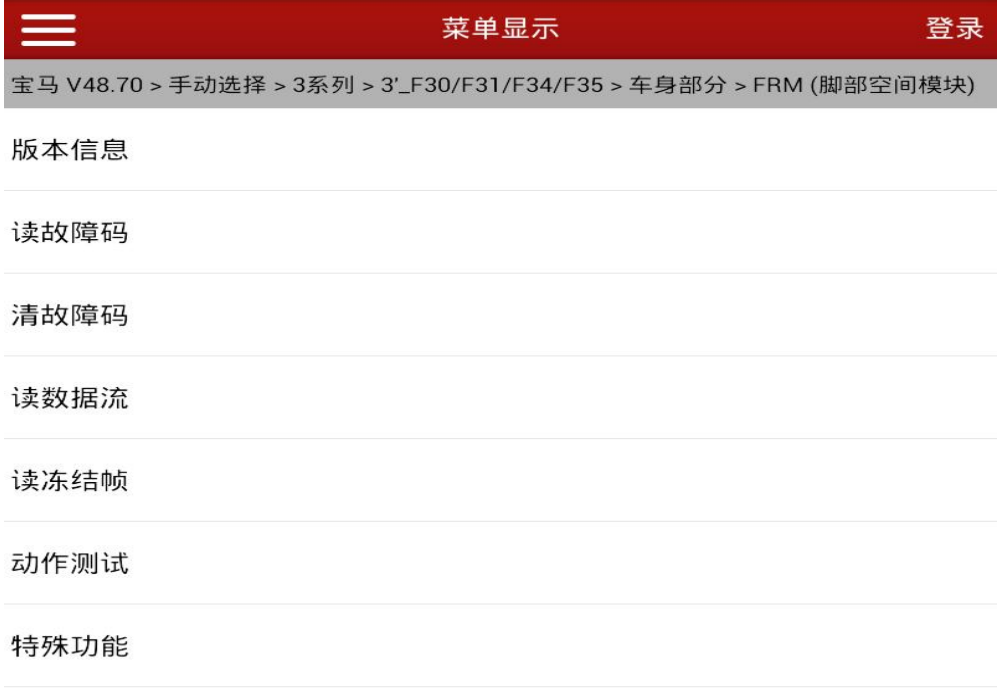

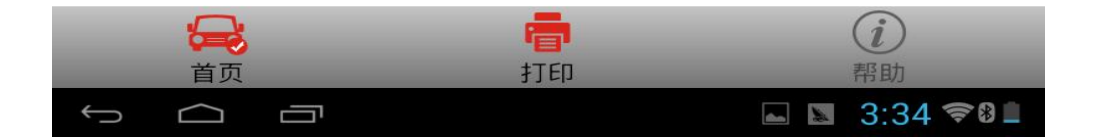

4).进入功能"初始化电动车窗驱动"

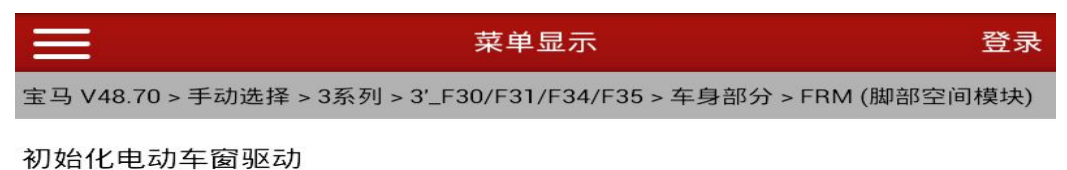

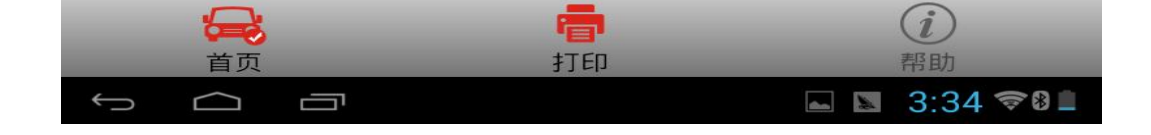

5).显示各车窗初始化设置状态

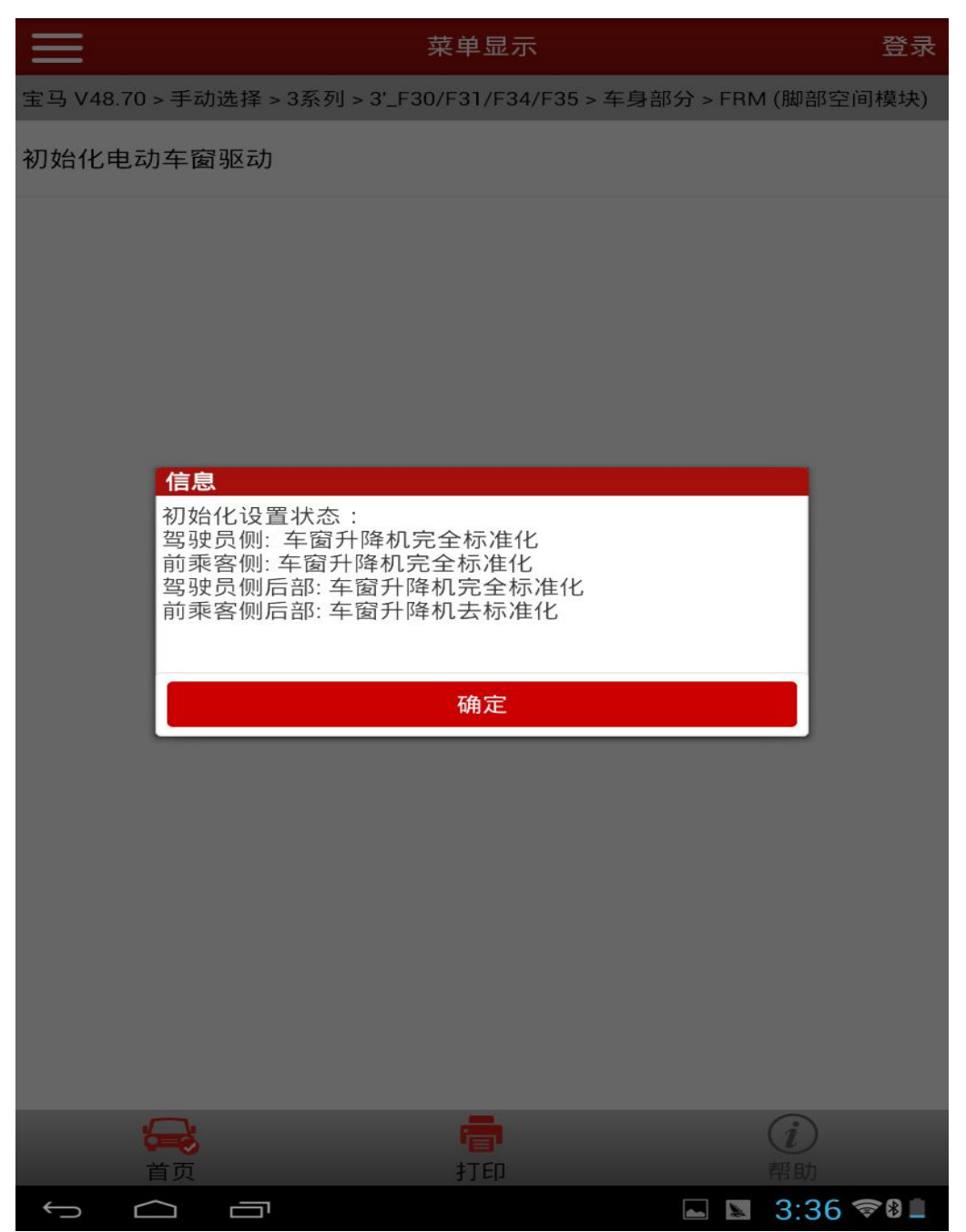

6).分别对各侧车窗进行初始化设置

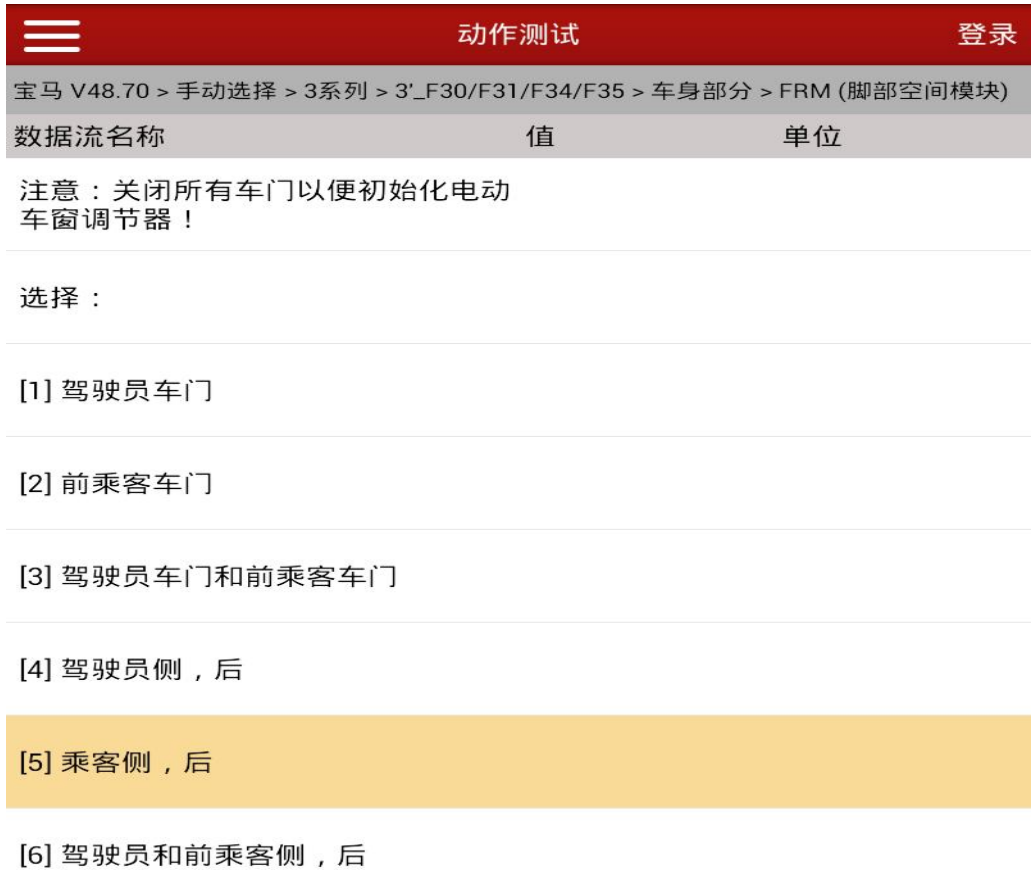

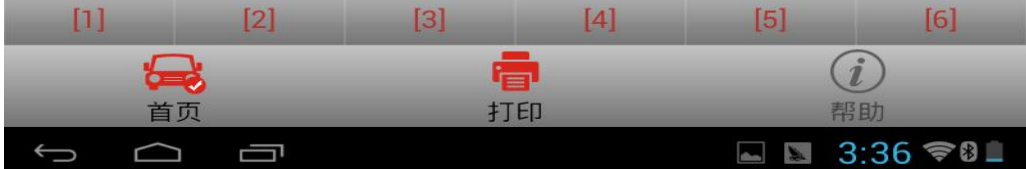

7).例如:选择[5] 乘客侧,后(其他侧车窗参照此步骤即可),按照软件提示信 息一步一步往下做,部分提示信息如下:

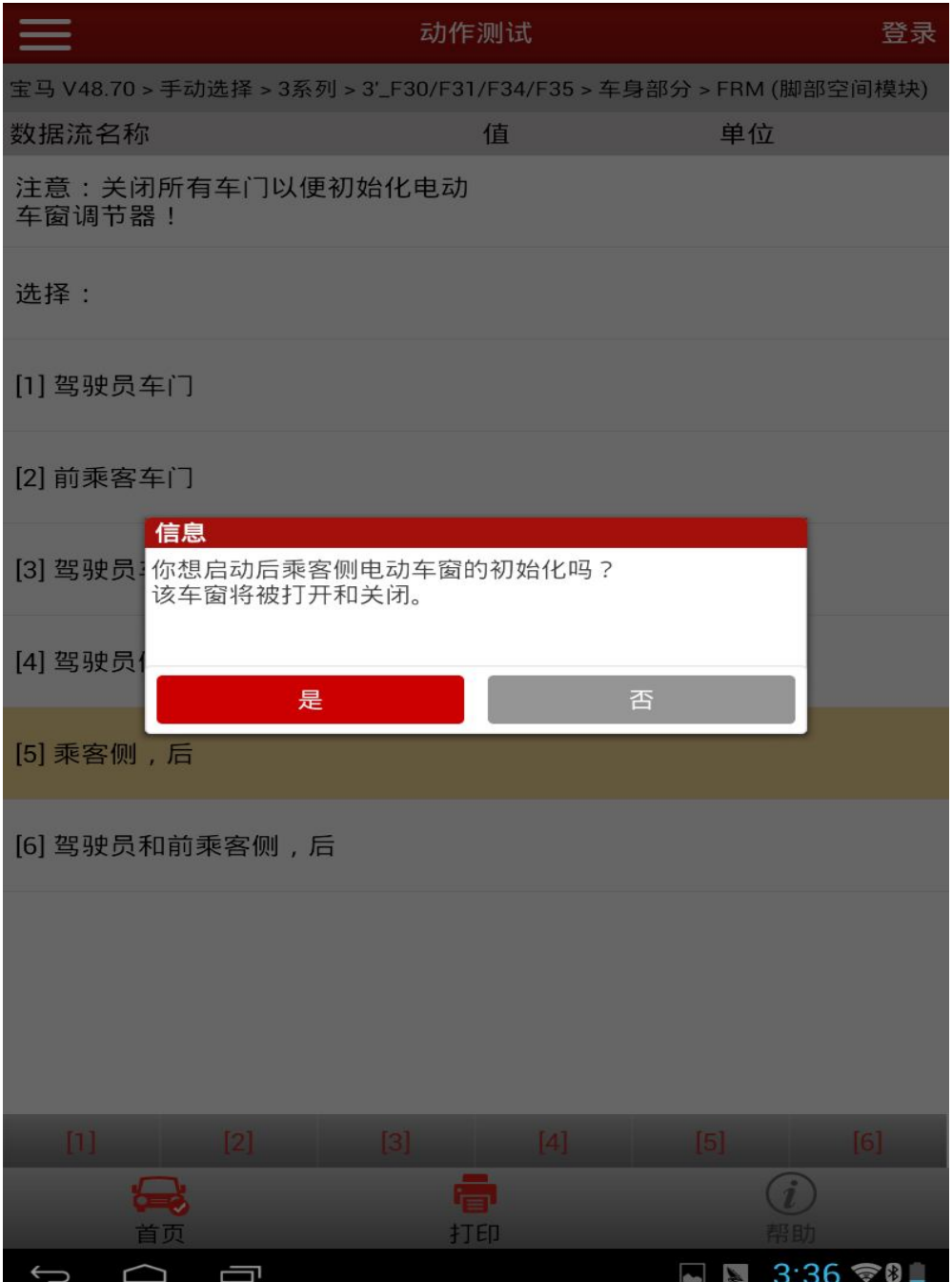

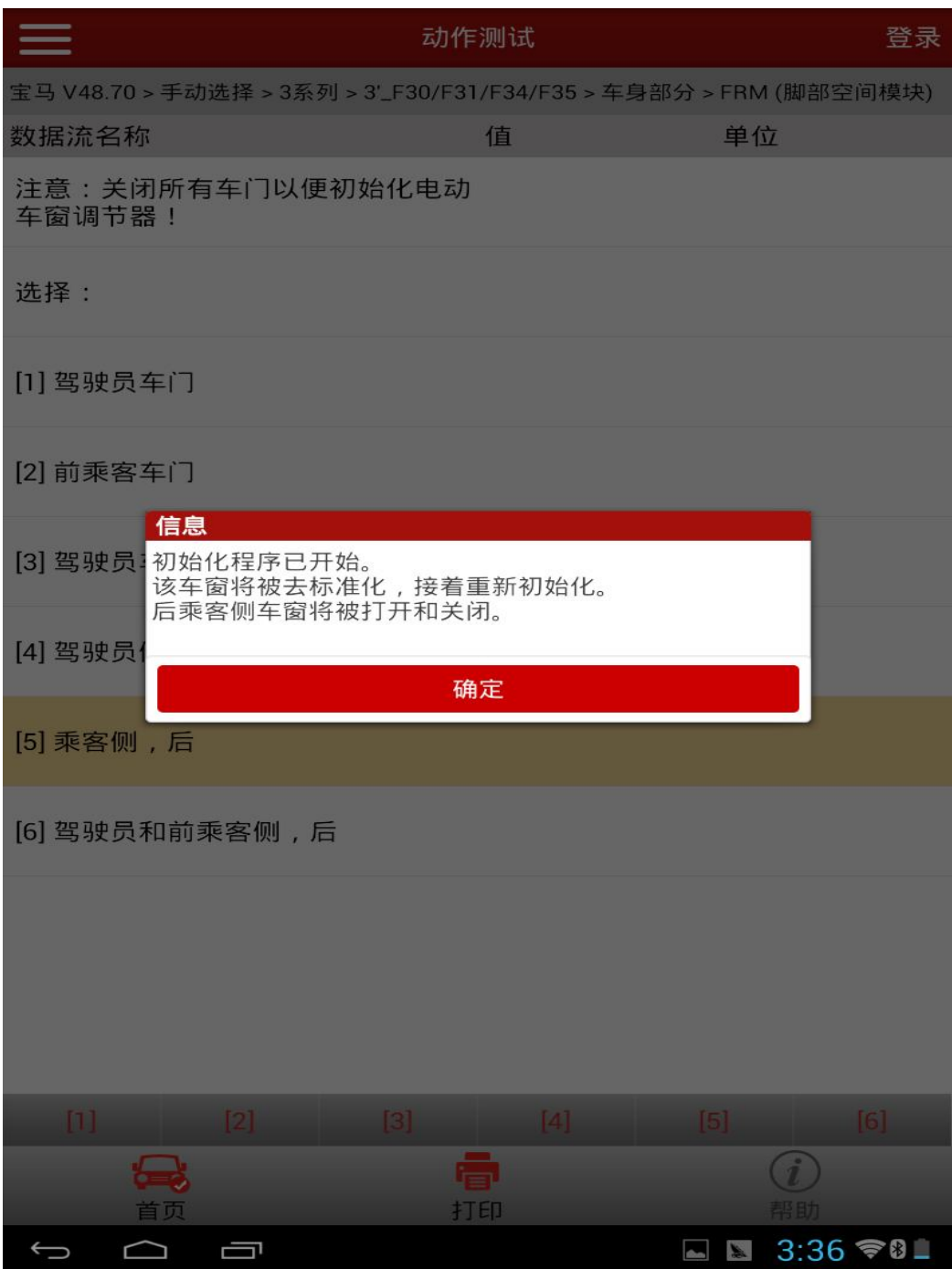

8).确认后提示:通讯中,请等待… 此时正在执行初始化过程,完成后提示如下 信息:

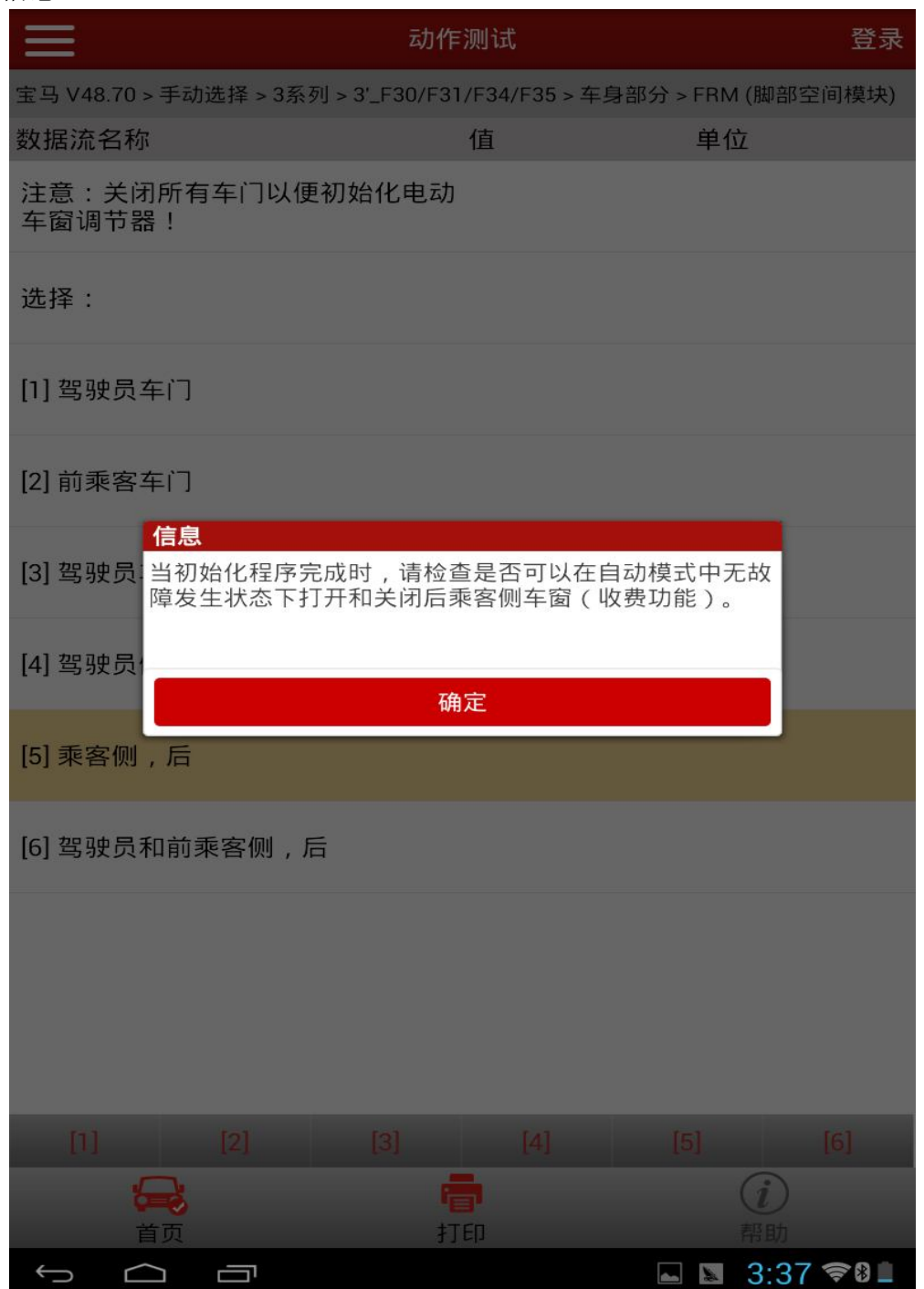

9).再次显示各车窗初始化设置状态:

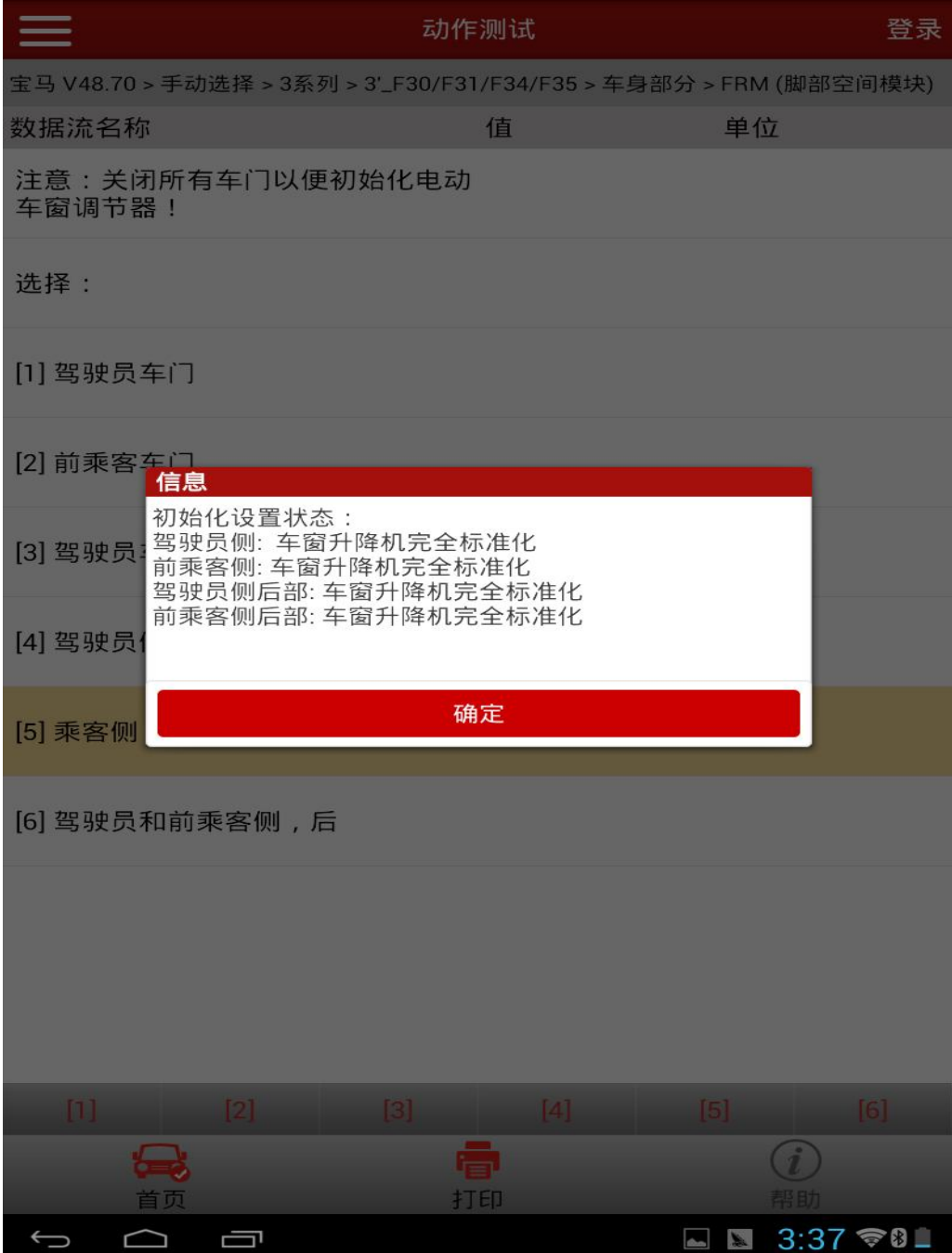

注意:完成各侧车窗初始化设置后,请检查是否可以在自动模式中无故障发生状 态下打开和关闭对应各侧车窗(收费功能)。如果可以,则说明初始化设 置成功。如果车窗不可以无故障地打开和关闭,则初始化设置失败。请反 馈车辆的 VIN 码、FRM/REM (脚部空间模块) 和 CAS/FEM (车辆进入系统) 的版本信息,如下:

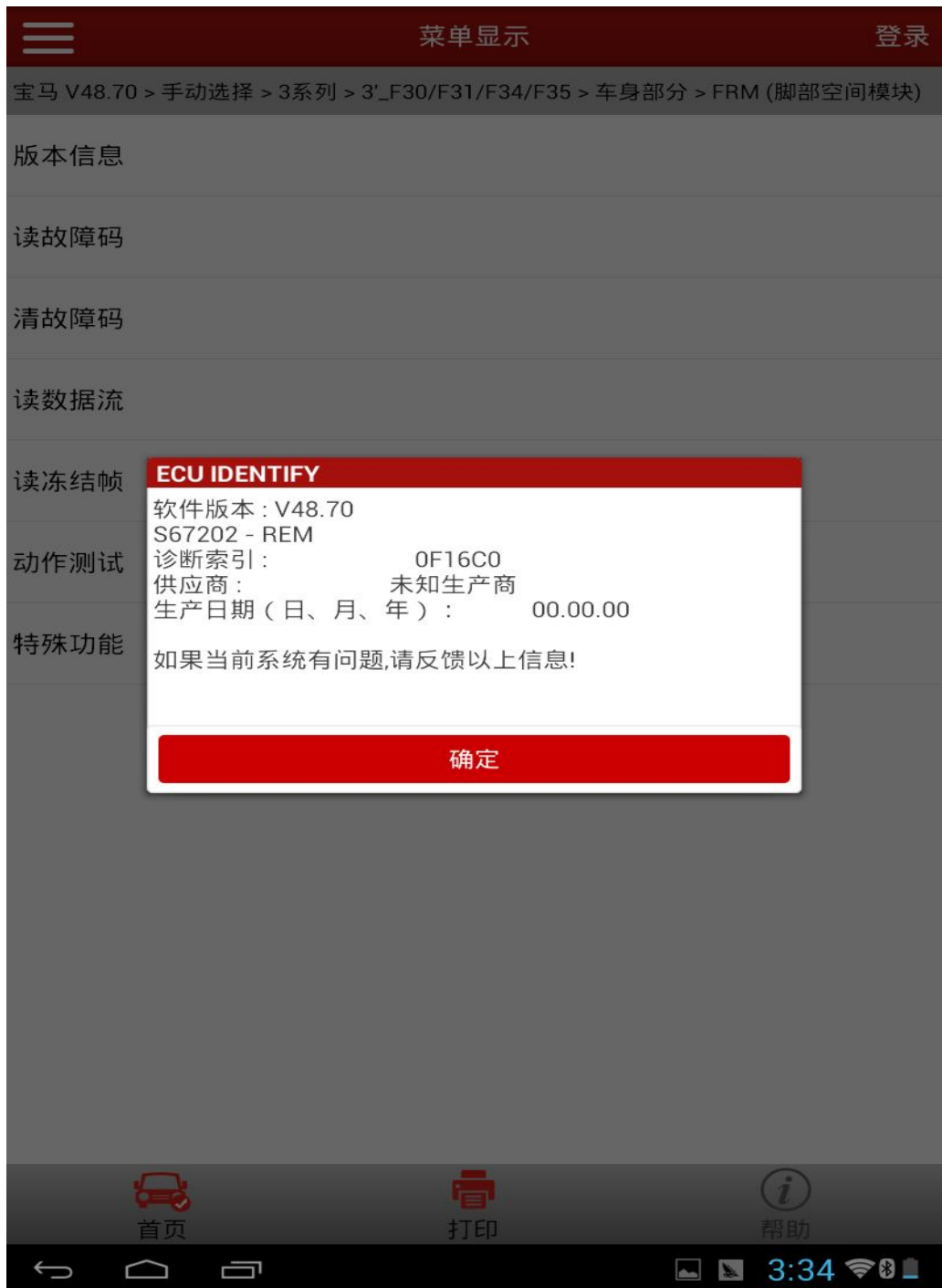

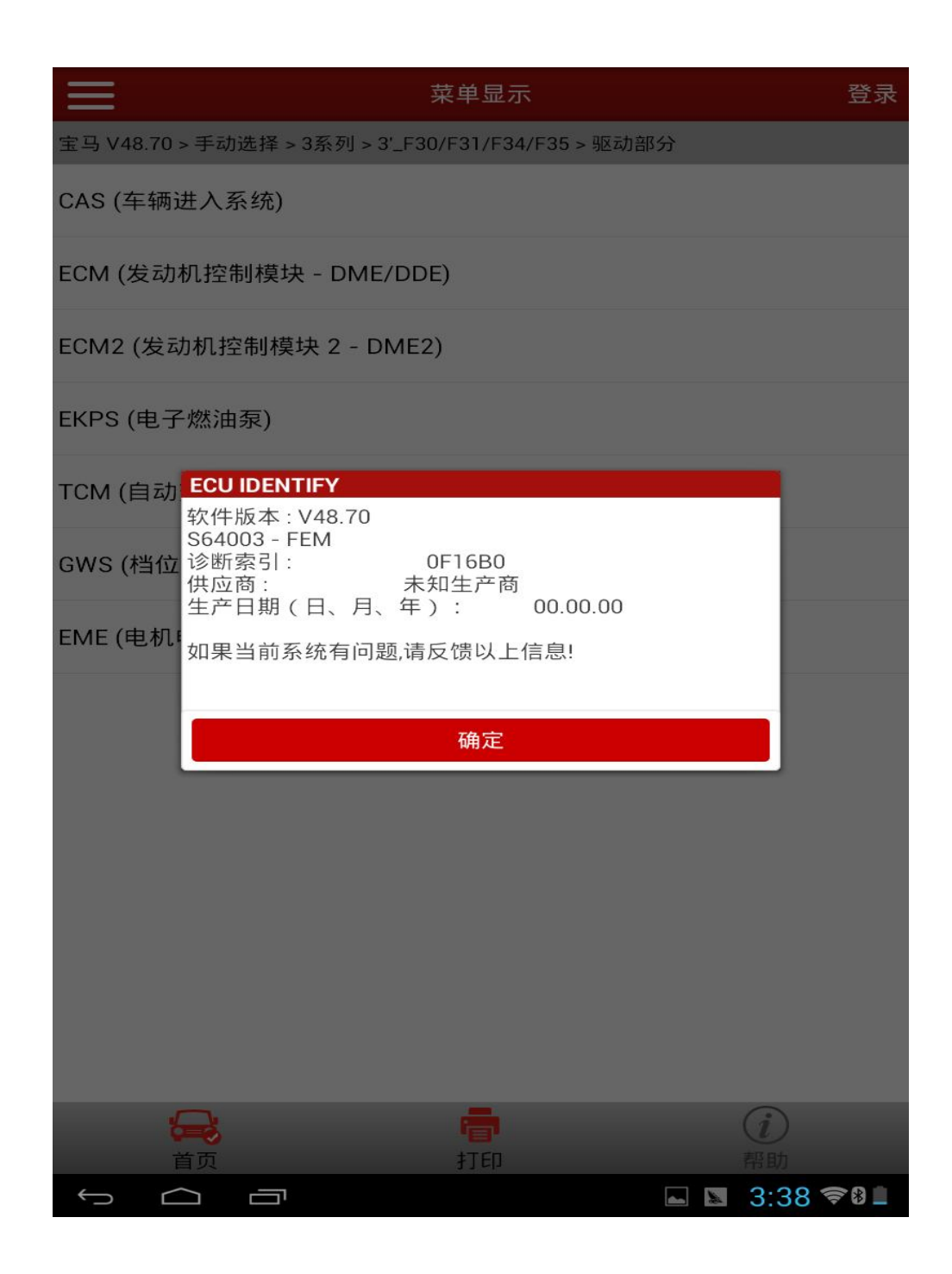

# 4.声明:

该文档内容归深圳市元征科技股份有限公司版权所有,任何个人和单位不经 同意不得引用或转载。